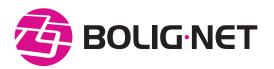

# **CONNECTION GUIDE**

Dear resident in A/B Søpassagen

### Welcome to BOLIG • NET!

Enjoy lightning-fast and stable internet from BOLIG·NET.

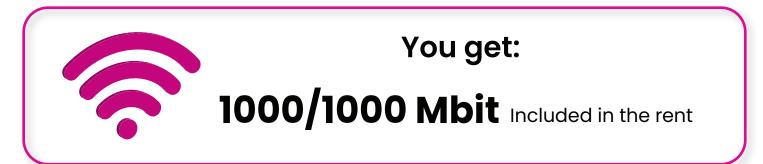

As a welcome gift we offer a free set-up fee (valued at DKK 250) if you sign-up within first 30 days

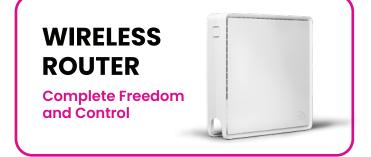

With our wireless router, you can get all your devices online without any cables! You also receive full support for your wireless connection, ensuring the best wireless coverage throughout your home.

Order your wireless router directly through the **BOLIG-NET app** or by calling our customer service at **70277067**.

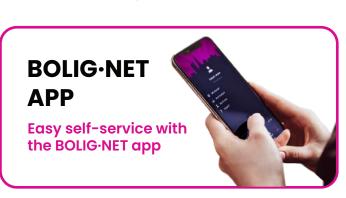

Search for the BOLIG-NET app on the App Store or Google Play. Gain easy access to check your operational status and usage, pay your bill, and much more.

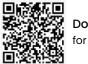

Download for IOS

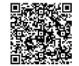

Download for Android

#### **DO YOU NEED HELP?**

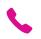

**70277067** Monday-Friday: 8 am to 5 pm

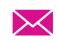

Kundeservice@bolignet.dk

Monday-Friday: 8 am to 5 pm Saturday: 10 am to 12 pm

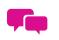

on www.bolignet.dk

Monday-Friday: 8 am to 5 pm Saturday: 10 am to 12 pm

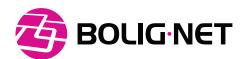

## YOU ALREADY HAVE THE SOCKET

### **GET ONLINE IN 2 MINUTES**

### WITH A NETWORK CABLE FOR YOUR PC

Turn on your computer and connect it to the internet socket in your residence using a network cable.

2 Open a web browser (e.g., Internet Explorer, Firefox, or Chrome), go to **start.bolignet.dk**, and follow the instructions.

3 Once you have signed up, your new lightning-fast internet is ready for use. Enjoy!

### WITH A ROUTER

Connect the router to the network outlet.

Enable mobile data on your phone and connect your device to the router's Wi-Fi.

3

Visit **start.bolignet.dk** and follow the guide to sign up as a customer.

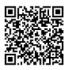

Watch

video

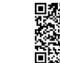

Download the guide

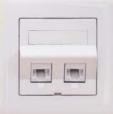